## ホームページ作りに役立つ画像処理 2005 年 5 月 1 日 テ キ ス ト (Photoshop Elements) シニアネット横須賀 第 4 課題

## デジタル画像

写真のようなフルカラーの画像は、多くの画素(pixel)で構成 されています。画素の単位はピクセルで、1 pixel は 1/72 inch、 約 0.353mm です。右の図は 1600 倍に拡大したものです。

一般的なモニタの解像度は 72 ppi(pixel per inch)です。

印刷物の解像度は dpi(dot per inch)で表現し、カラープリン

ターで 150 dpi 程度で使用されています。 Photoshop Elements では画素で構成されている 画像(ビットマッブ形式)を扱います。もう一つの画像形式にベクトルがあり、数式で処理され ますので拡大しても粗くなりません。イラストやロゴなど線画に適しており、プロの方は Illustrator というソフトを使用しています。

画素の確認(演習) 写真の中で色の変化の多い部分を 1 inch 角にトリミングする。メニュ ーバーのウインドウから情報を選択し、詳細→パレットオプション→定規単位を inch に変更 しておく。メニューバーのビューからズームインを選択、何回もズームインをクリックして 画素を拡大(最大 1600%)して画素数を数える。解像度 72 ppi の時 1 inch 角の画素数は横に 72 個、縦に 72 個、合計 5184 個ある。

## 画像合成(A+B)

記念写真に顔写真を加えたり、色々な写真やロゴを組合わせてポスターを作るのに画像合 成をする。ベースにする写真と追加(組合せ)する写真を用意する。

演習 集合写真を横幅 16cm にサイズ変更する。追加する写真の顔が集合写真の顔とほぼ 同じ大きさになるようにサイズ変更する。(同じ倍率で比較すること)

追加する顔写真をトリミングしてコピーする。(貼り付ける場所の大きさを考慮のこと) ベース写真をアクティブにしてペーストする。移動ツールを使って移動。別名で保存する。

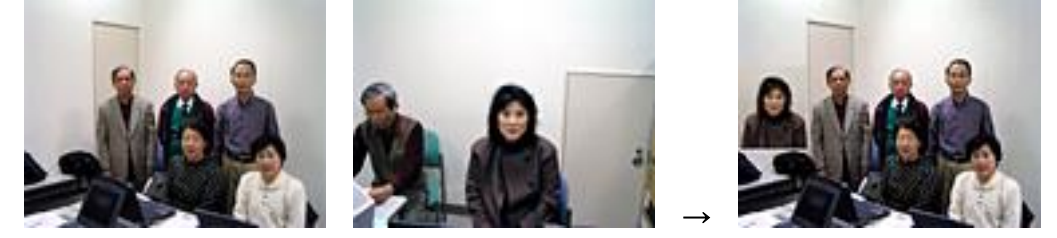

画像合成(A-C)

写真の中の日付や不要なものを取り除く。取り除いた後は周囲と同じ色、同じ素材感に仕 上げる。色の場合は鉛筆ツールなど使用、素材感を出すにはコピースタンプツールを使用す  $\delta$ 。(参考 通常写真の縦横比は 3:4、黄金比率は  $1:1.68$ )

演習 不要物を削除する。削除作業は画面を拡大して行うとやり易い。

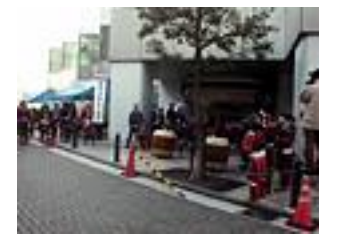

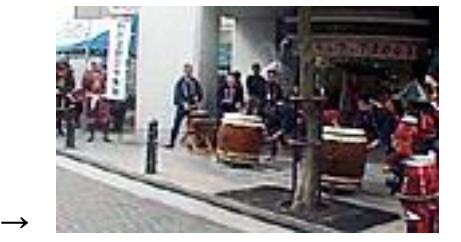

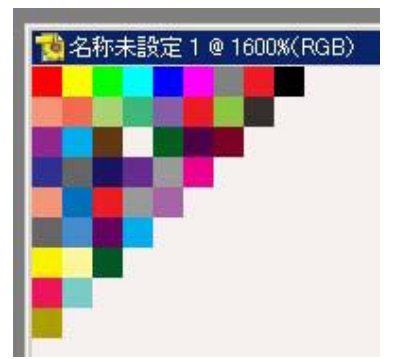